## **Instrukcja głosowania elektronicznego w ramach systemu członkowskiego**

## **Zjazdy Okręgowych Izb Architektów RP Marzec 2020 r.**

Rozpoczęcie głosowania: 21 marca 2020 r. godz. 08:00. Zakończenie głosowania: 28 marca 2020 r. godz. 20:00.

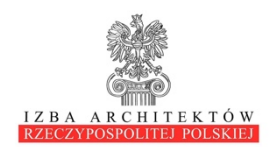

1. Należy wejść na stronę internetową Izby Architektów RP – www.izbaarchitektow.pl i w lewym górnym rogu strony kliknąć "Zaloguj się"

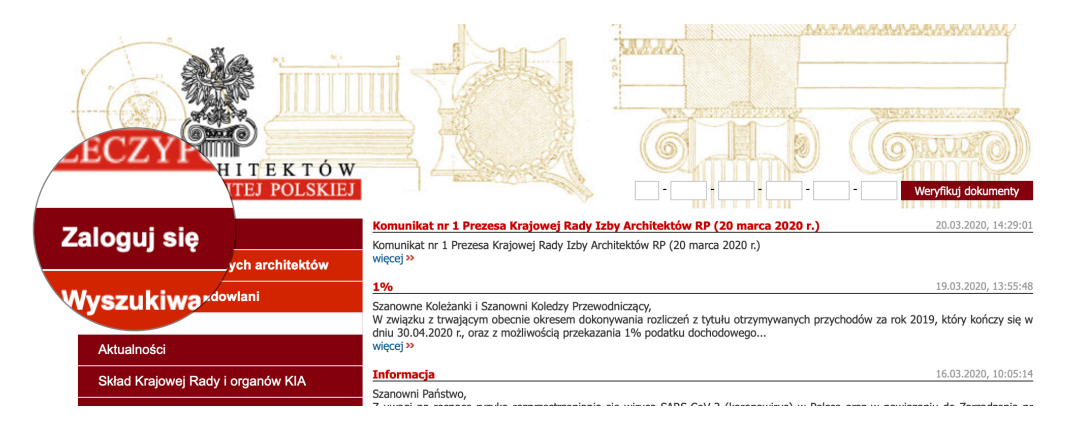

## 2. W panelu logowania należy wpisać swój numer członkowski i hasło:

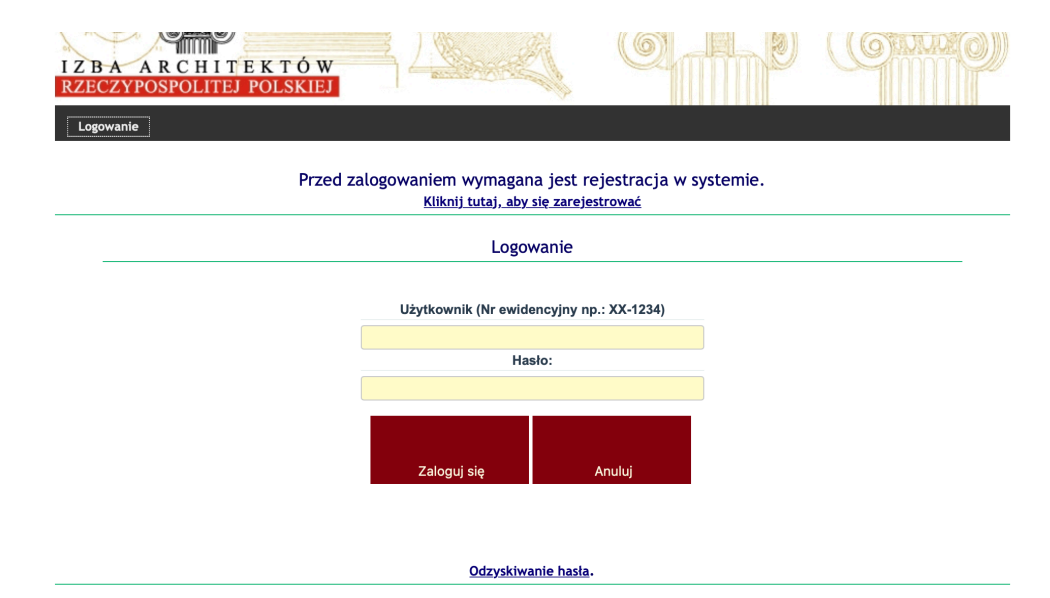

3. Jeśli nie pamiętasz hasła u dołu ekranu znajduje się link do odzyskiwania hasła.

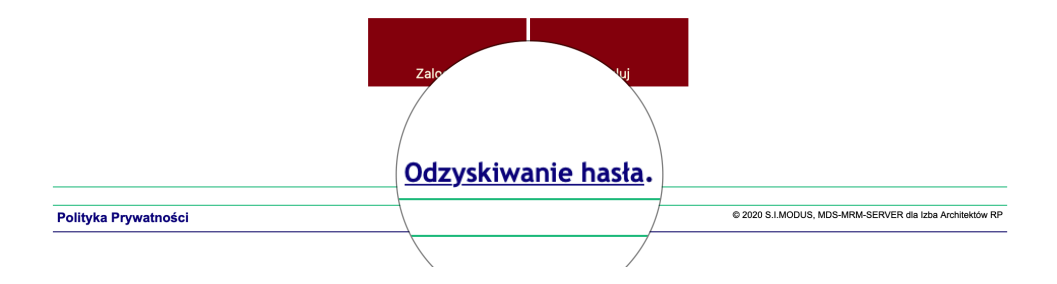

4. Po naciśnięciu linku "Odzyskiwanie hasła" system przejdzie do strony weryfikacji danych. Wystarczy wpisać adres email podany w systemie członkowskim, a system wyśle emialia na wskazany adres z nowym hasłem. W razie problemów prosimy o kontakt z właściwą Okręgową Izbą Architektów.

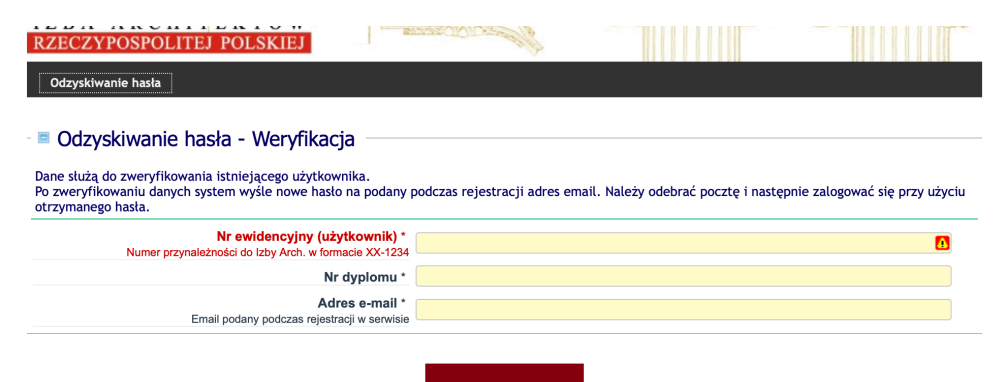

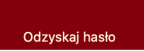

W razie problemów prosimy o kontakt z właściwa Okregowa Izba Architektów RP.

5. Po zalogowaniu się do systemu członkowskiego delegatom na zjazd okręgowy pojawi się dodatkowa zakładka "0 Zjazd OIA 2020"

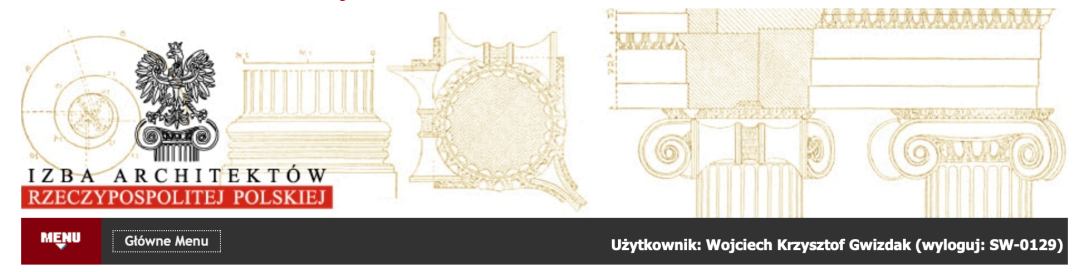

Od 81 dni w systemie widnieje informacja o braku płatności składki. Prosimy o uregulowanie zaległych składek

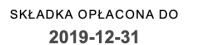

DNI DO OPŁACENIA KOLEJNEJ SKŁADKI  $-81$ 

**SALDO SKŁADEK**  $-240.00$  zł

ZAŚWIADCZENIE WAŻNE DO 2020-06-30 (Pobierz)

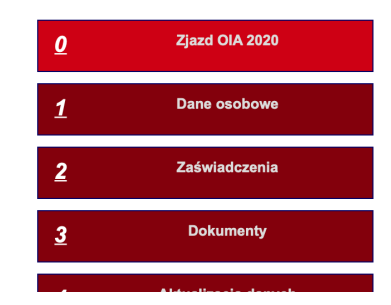

6. Po kliknięciu na "Zjazd OIA" wejdziemy na stronę z głosowaniami. Należy kliknąć na przycisk "Głosuj"

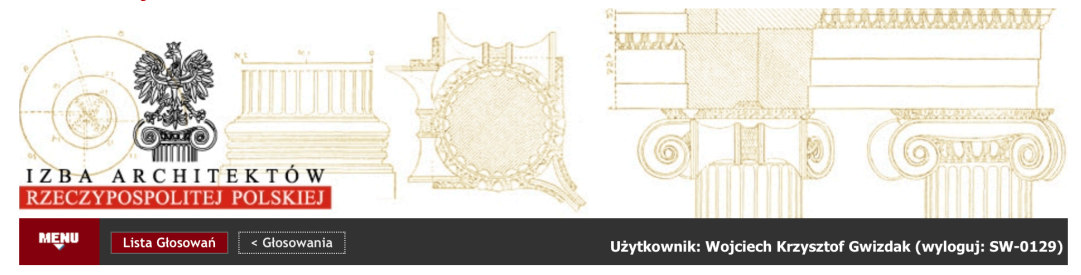

Rozpoczęcie głosowania: 21 marca 2020 r. godz. 8:00.

Zakończenie głosowania: 28 marca 2020 r. godz. 20:00.

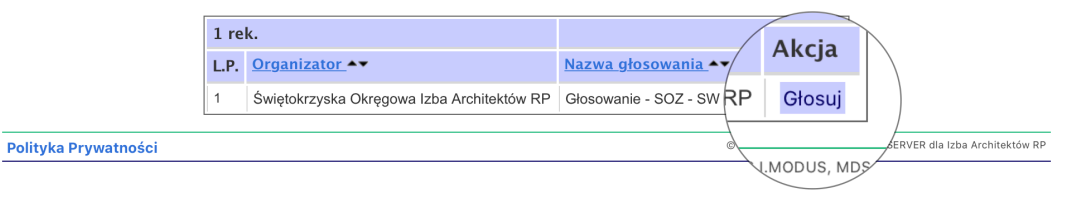

7. Pojawi się lista uchwał okręgowych. Głosowanie nad każdą uchwałą zawiera link do uchwały oraz niekiedy do materiałów stanowiących załączniki do uchwały (np. sprawozdania organów lub tabele finansowe). Po kliknięciu na link w osobnym oknie otwiera się dokument. Poniżej znajduje się informacja o oddanym przez delegata głosie. W przypadku pierwszego logowania wszystkie głosowania są oznaczone jako głos "Nie oddany". Poniżej znajdują się trzy przyciski: ZA, WSTRZYMUJĘ SIĘ, PRZECIW.

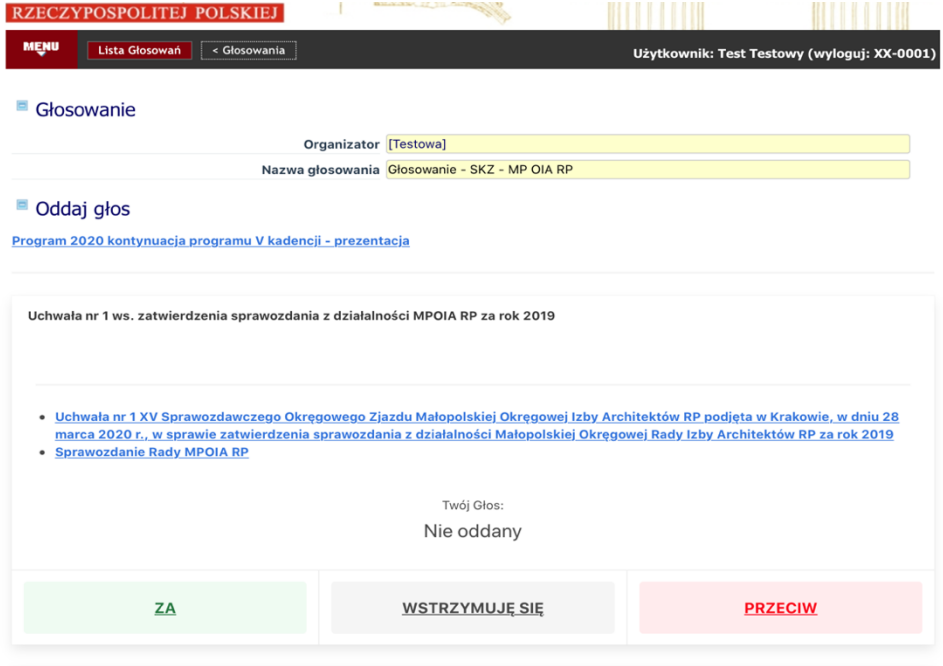

## 8. Po naciśnięciu któregoś z przycisków do głosowania zmieni się wartość głosu:

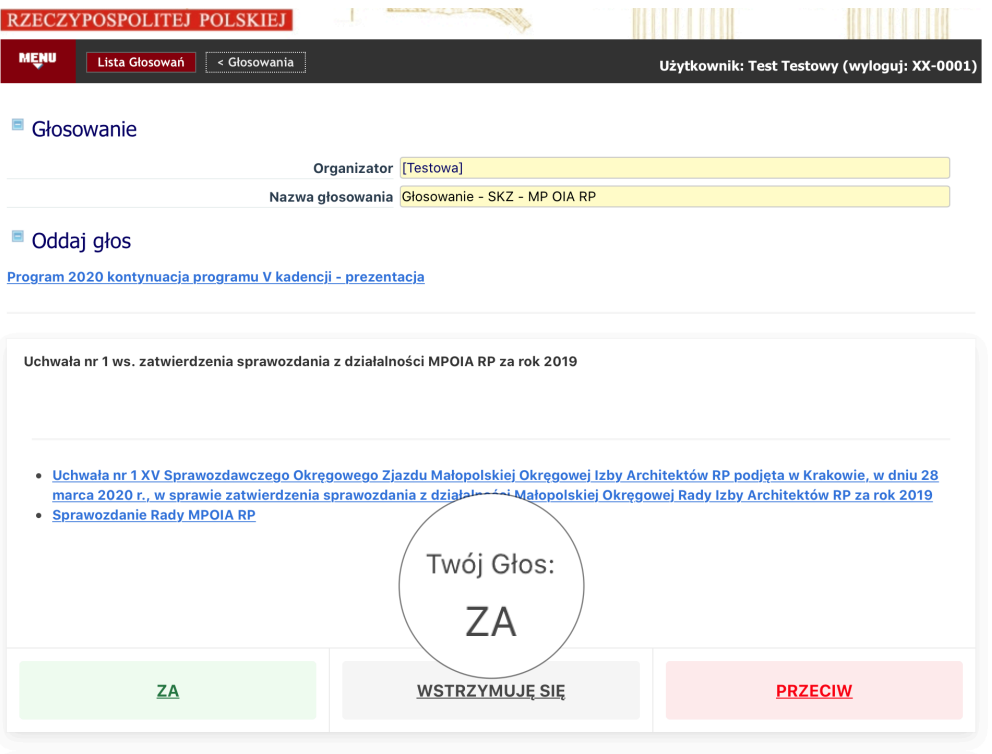

9. Po oddaniu głosów nad wybranymi przez delegata uchwałami delegat może zakończyć sesje głosowania. U dołu strony znajduje się przycisk "Zapisz"

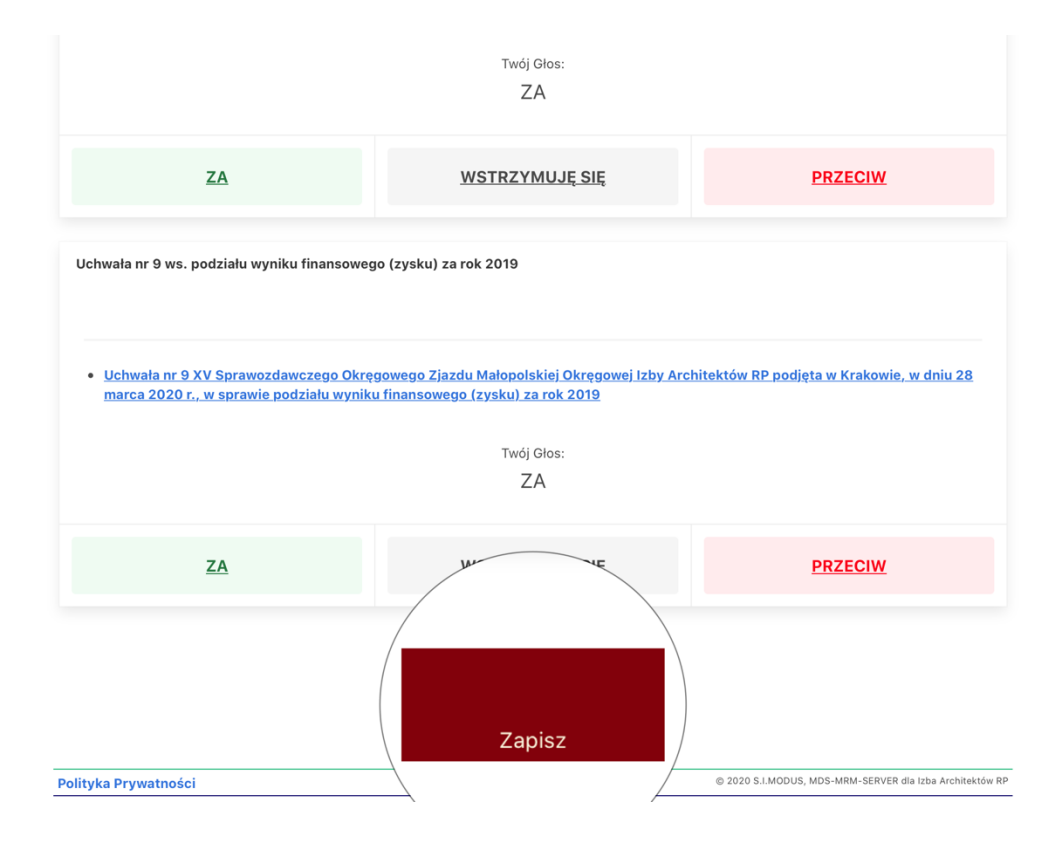

10.Po naciśnięciu przycisku "Zapisz" pojawi się lista oddanych głosów. Po sprawdzeniu czy system zapisze oddane głosy zgodnie z intencjami delegata, po naciśnięciu przycisku "Potwierdzam" głosy zostaną zapisane w systemie. Jeśli delegat stwierdzi, że chciałby zmienić swój głos lub głos jest inny niż zamierzał, po naciśnięciu klawisza "Anuluj" system powróci do strony z głosowaniem.

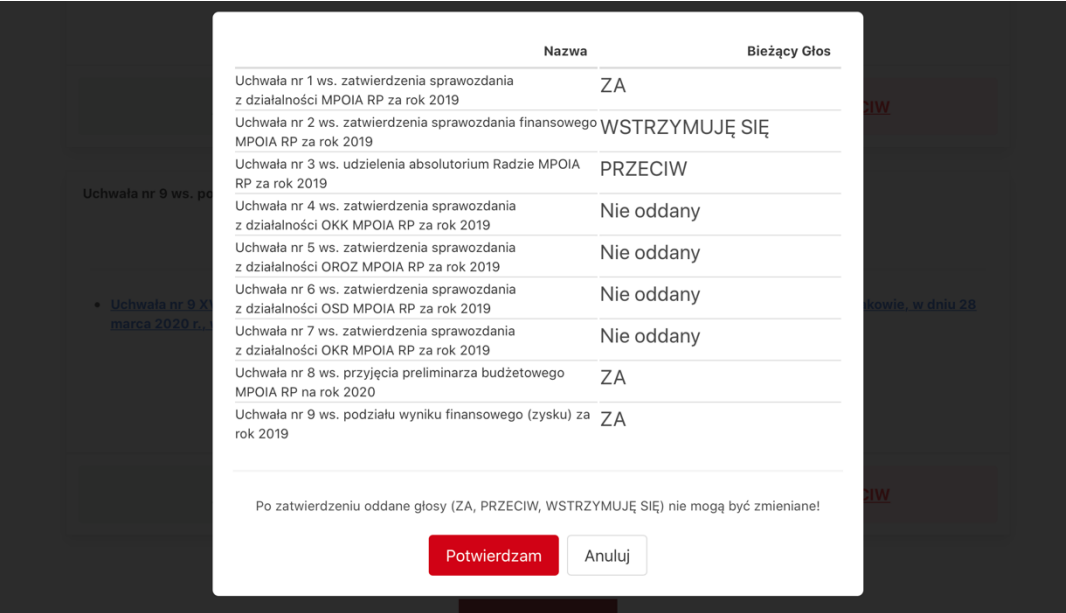

WAŻNE: Po naciśnieciu przycisku "Potwierdzam" głosy zostaną zapisane w systemie i nie bedzie już możliwości jego zmiany.

- 11. Delegat nie musi głosować nad wszystkimi uchwałami w ciągu jednej sesji. Możliwe jest zagłosowanie na część uchwał, zapisanie swoich głosów i ponowne zalogowanie się do systemu głosowania i zagłosowanie nad uchwałami nad którymi jeszcze nie oddało się głosu.
- 12. Głosowanie kończy się 28 marca o godzinie 20:00. Po tej godzinie nie będzie można oddawać głosów.

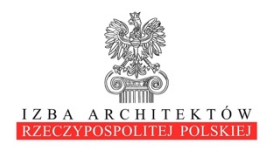